Denis Foucambert 2005/01/01

# «Idéographix»: un logi pour les enseignants et élèves

ans un numéro précédent, Robert Charbonneau<sup>[1]</sup> mentionnait la parution imminente d'un nouveau logiciel, Idéographix, successeur annoncé d'Elmo international. Nous proposons ici un aperçu des principes à la base de cet outil et des possibilités qu'il offre.

Précisons d'abord le double aspect du logiciel :

- Le Bureau de lecture (BDL) vise à aider l'enseignant dans sa démarche pédagogique autour de l'écrit, en lui fournissant toute une gamme d'outils qui lui permettent de moduler son offre en fonction des élèves, de leurs difficultés, de leur progression, etc. 1
- Exographix est un exerciseur ; l'élève travaille dans le cadre d'un plan d'entraînement que l'enseignant a conçu dans le BDL. 2

### Le Bureau de lecture

Logiciel ouvert, le BDL réunit autour d'un traitement de texte cinq grandes fonctions simultanément disponibles les unes pour les autres :

- une fonction d'affichage de texte sous différentes formes afin d'en faire apparaître la structure en relation avec des éléments sélectionnés ;
- une fonction de déconstruction du texte vers plusieurs formes de listes –

réutilisables dans de nombreuses autres fonctionnalités – et de dictionnaires ;

- une fonction de recherche des occurrences d'événements linguistiques sélectionnés ;
- une fonction d'édition de texte dans un format affiche pour permettre les recherches collectives ;
- une fonction d'impression d'éléments sous forme d'étiquettes collectives ou individuelles afin de pouvoir les manipuler et les combiner.

Ces cinq fonctions et le traitement de texte sont regroupés dans un lieu unique, le Bureau de lecture, où les outils tombent naturellement sous la main comme sur un établi, et où les différentes étapes s'enchaînent sans ruptures ni manipulations secondaires. Les aides accessibles en ligne ne dissocient pas les aspects techniques et les considérations pédagogiques, d'une part, ni le maniement des outils et les raisons de les utiliser, d'autre part.

De l'ouverture et de la souplesse du logiciel découle une grande liberté dans son utilisation : l'enseignant module ses textes et ses exigences linguistiques en fonction du public auquel il s'adresse. Cette ouverture se retrouve également dans l'exerciseur, où elle caractérise le choix d'exercices et leur étalonnage.

Le tableau suivant illustre une des modalités d'analyse et de présentation du texte : l'affichage sélectif. Celui-ci, à son niveau le plus automatique, permet de réaliser dans les textes :

- le repérage des « mots de base », ces 65 vocables dont les diverses variations constituent à elles seules plus de 50 p. 100 de tout texte écrit ;
- le repérage des 200 formes dont la probabilité d'apparition est la plus grande ( voir la base Frantext[2]) ;
- le repérage des 300, puis des 500 mots suivants ;
- enfin, celui des 1 000 mots et au-delà.

Par un jeu de cases cochées, il est possible de repérer les 300 mots d'échelon 2 ou les 500 mots au total des échelons 1 et 2, etc.

On voit tout le parti pédagogique à tirer de ces affichages sélectifs : on peut explorer les textes au cours de la leçon de lecture, afin de faire travailler sur des catégories particulières de mots en situation réelle dans le texte ou de produire rapidement des exercices individuels, puisque ce qui s'édite à l'écran bénéficie de toutes les fonctionnalités d'impression et peut devenir support d'exercices individuels sur papier.

### Affichage sélectif du texte

D'abord, l'enseignant choisit les éléments linguistiques sur lesquels il veut attirer l'attention.

Ici, nous n'affichons en rouge que les noms propres.

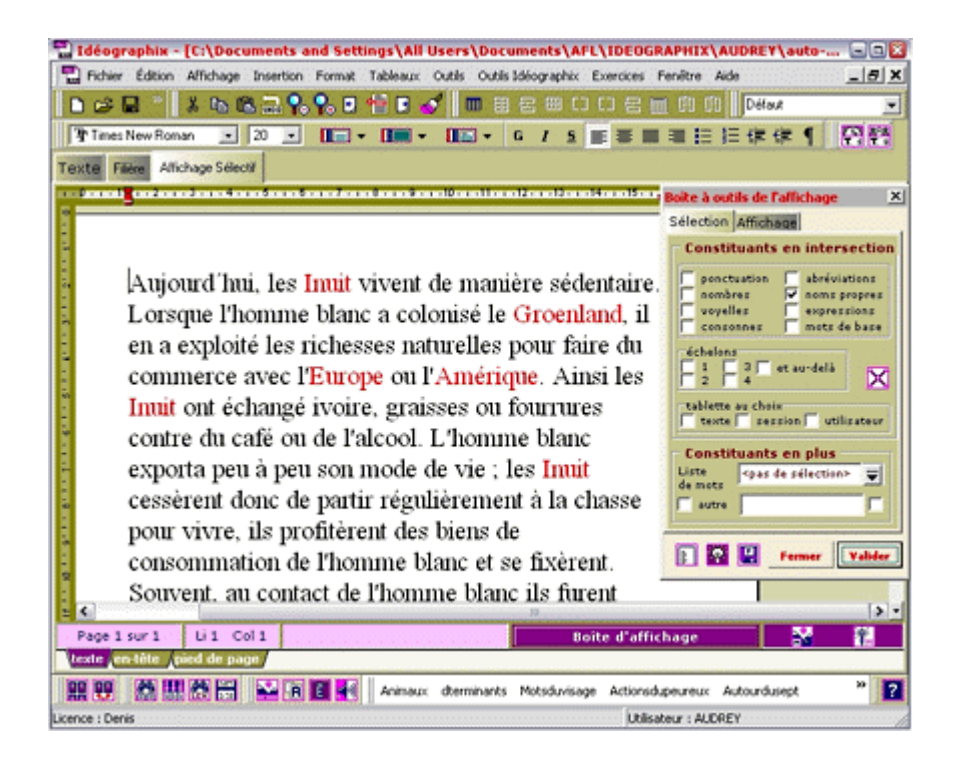

Le deuxième onglet a pour effet de moduler l'affichage par un jeu sur l'avant et l'arrièreplan qui permet d'observer aussi bien les évènements linguistiques que leurs environnements.

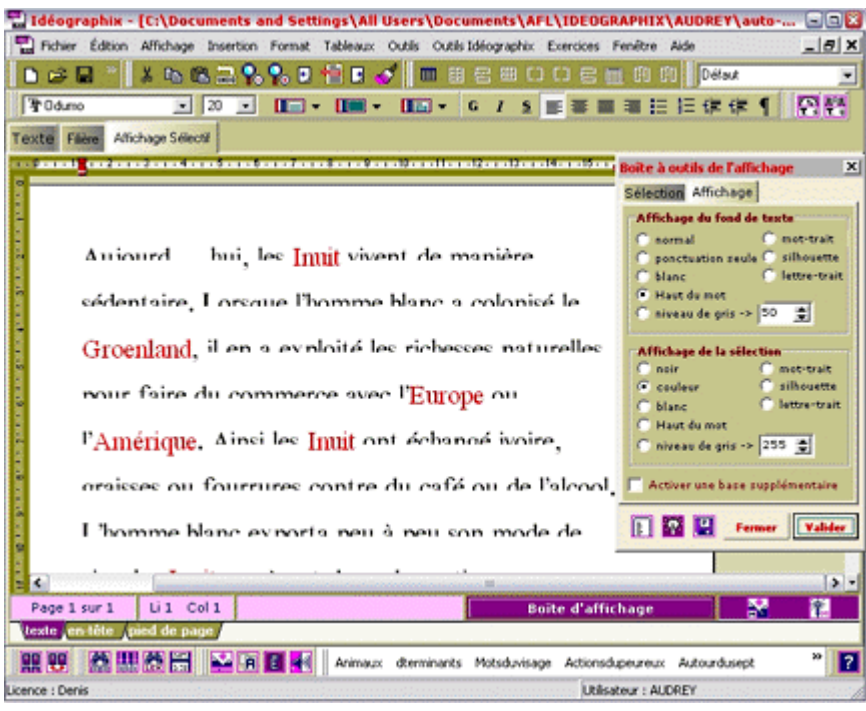

## L'exerciseur

De même que le BDL facilite l'analyse méthodique du texte pour la leçon de lecture et la préparation matérielle de son déroulement avec le groupe, le volet Exographix permet de constituer un ensemble cohérent d'exercices et de les faire réaliser par les élèves. L'exerciseur fonctionne autour de plusieurs principes qui garantissent à la fois l'automatisation de tâches – que l'informatique sait prendre en charge avec célérité, vigilance et opiniâtreté – et l'entière liberté de l'enseignant quant à la définition du travail proposé aux élèves. Le plan d'entraînement s'appuie sur la programmation d'une filière construite autour de trois entités (dans cet ordre : le texte, les phrases, les mots). C'est l'élément déterminant. L'enseignant définit, parmi la soixantaine d'exercices disponibles, l'enchaînement qu'il veut voir exécuter par les élèves. Le programme se charge ensuite de répartir ces exercices de façon que dès le départ, l'élève ait plusieurs exercices à faire – s'il le faut, partiellement – et qu'à la fin du temps global (réparti sur plusieurs passages) affecté à cet élève, tous les exercices aient pu être effectués dans leur totalité, voire, si les conditions matérielles le permettent, repris quant aux aspects qui lui posent encore des problèmes. La préparation de chacun des exercices se fait directement sur le texte étudié par la sélection du matériau nécessaire, à partir de la plateforme BDL qui a déjà permis à l'enseignant de travailler sur le texte et de préparer le matériel pédagogique de la leçon de lecture. Bref, l'enseignant détermine directement dans le texte les objets qui permettront le

déroulement de chaque exercice retenu dans la filière, aussi bien la localisation de réponses que des paragraphes à ordonner ou des mots à orthographier.

## Exercice de closure en trois temps, trois mouvements

#### **Première étape**

Sélection de la partie du texte sur laquelle l'enseignant choisit de faire porter l'exercice.

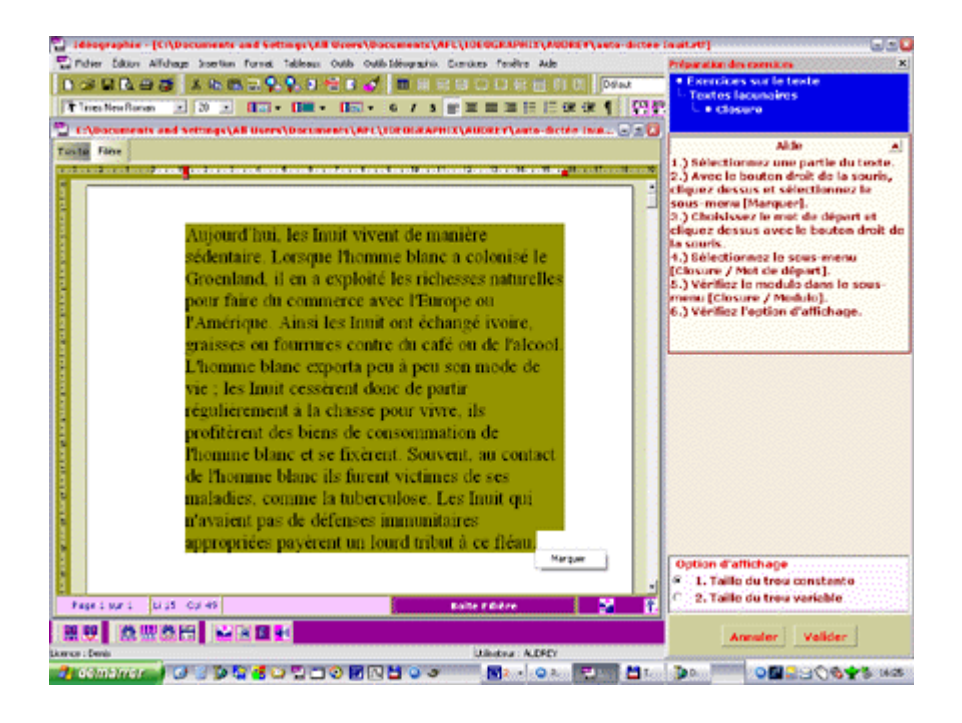

#### **Deuxième étape**

Choix du premier trou. Les trous suivants seront calculés par le logiciel. On notera que l'enseignant peut modifier le modulo de l'exercice.

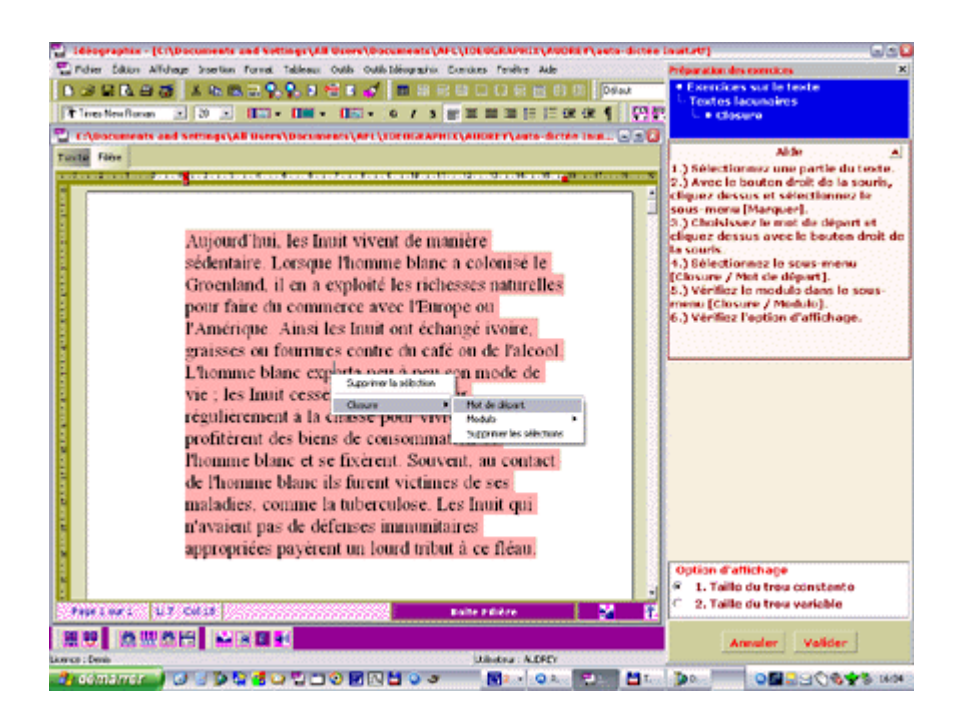

#### **Troisième étape**

S'il le désire, l'enseignant modifie les aides que, dans la mesure du possible, le logiciel a intégrées pour chacun des mots à trouver.

L'exercice peut maintenant être imprimé ou intégré à la filière.

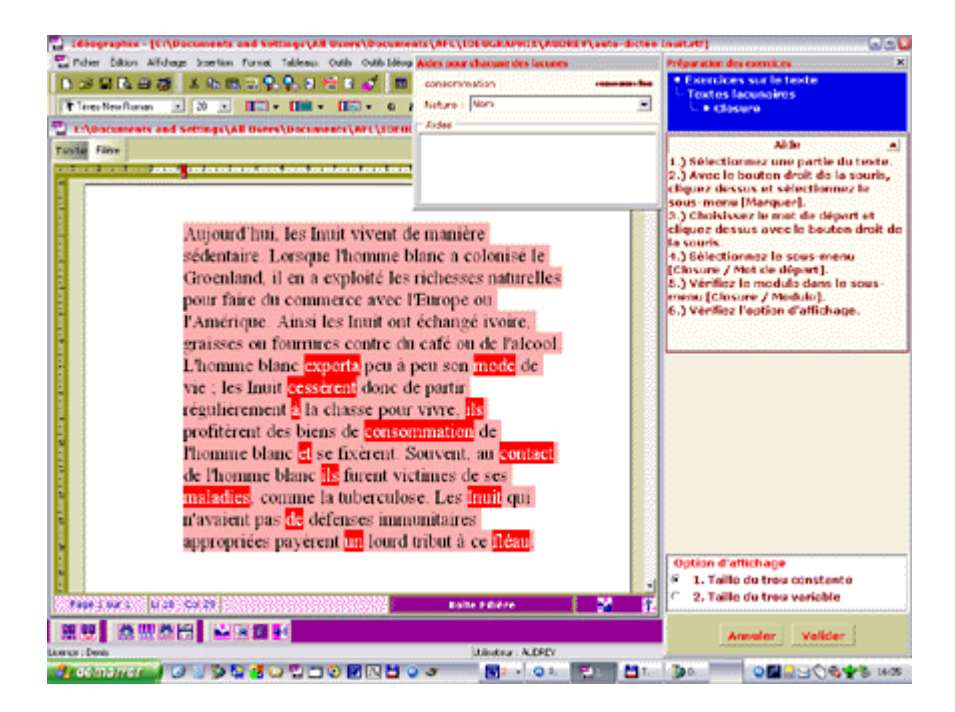

#### **Quatrième étape**

Test de l'exercice en condition quasi réelle. On remarque les aides à la droite de l'écran ; elles apparaissent à la demande de l'élève.

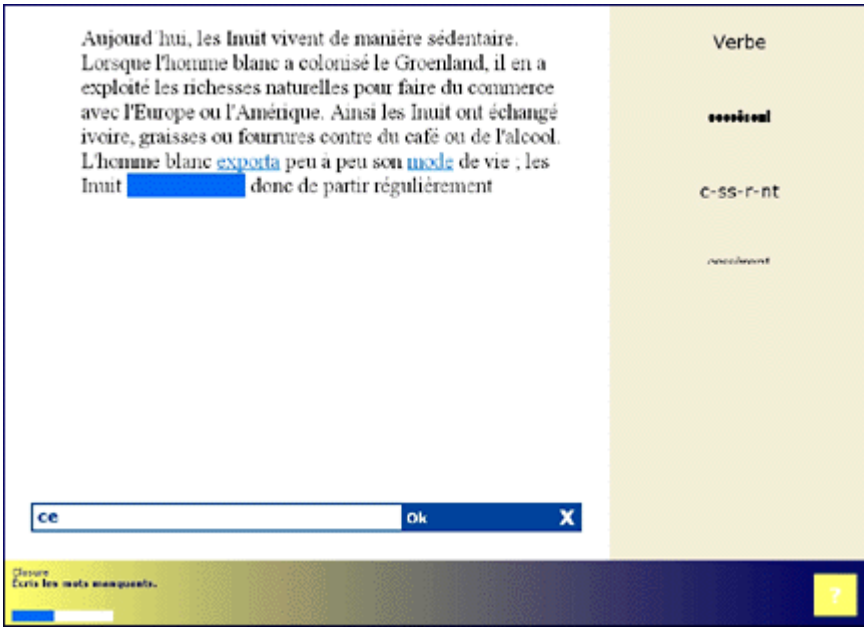

#### **Impression de l'exercice**

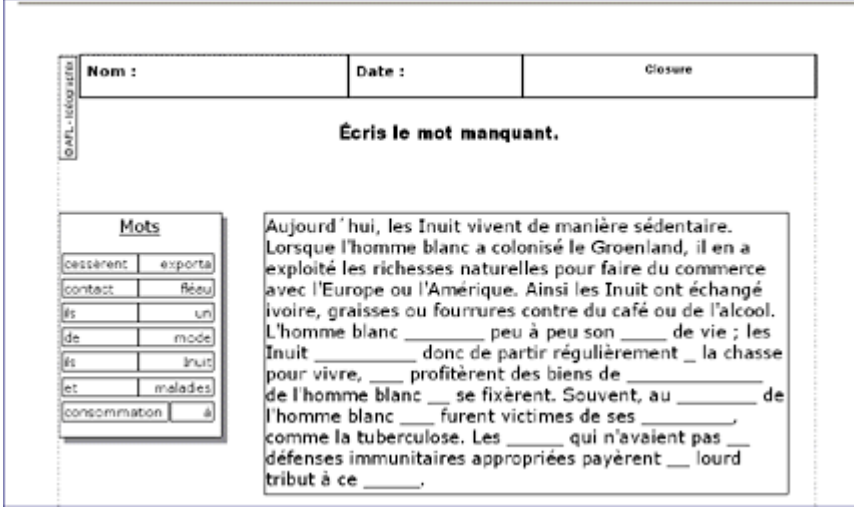

Une fois alimenté par le matériau sélectionné, Exographix prépare et propose les exercices afin que l'enseignant puisse les visualiser, les modifier, vérifier notamment la pertinence des intrus et des aides, et finalement les valider ou les rejeter. L'enchaînement d'exercices est alors disponible pour la classe.

Le passage des élèves est prévu sur plusieurs jours en fonction de la gestion des ressources informatiques. Le principe adopté vise à assurer à chacun au minimum un passage complet – et davantage si le temps le permet –, notamment un retour sur les exercices qu'il aura eu le plus de difficulté à effectuer. Mais le déroulement suit également un autre principe : à chaque passage (d'une quinzaine de minutes), plusieurs exercices s'enchaînent sans être menés nécessairement à leur terme, mais de façon à assurer la complémentarité d'un travail sur le plan du fonctionnement du texte, de la grammaire de la phrase et de l'étude des mots. En conséquence, pour chaque exercice, on a prévu un temps minimal et un temps maximal de réalisation des diverses tâches : cliquer sur des éléments (mots, phrases, paragraphes, etc.), trier, ordonner des éléments, etc. La durée totale de l'exercice est répartie sur les différents passages de l'élève et correspond à un multiple du temps consacré à l'exercice à chaque passage.

À ces passages des élèves s'ajoutent de puissantes fonctionnalités d'impression des exercices. La quasi-totalité d'entre eux (voir le tableau 1) peut être imprimée soit à la volée, de manière séparée pour un usage ponctuel, soit regroupée dans un livret d'exercices automatiquement créé par le logiciel (l'enseignant est libre de modifier le livret conçu par le logiciel selon les exercices qu'il a mis en place).

### Tableau 1 : Exercices d'*Exographix*

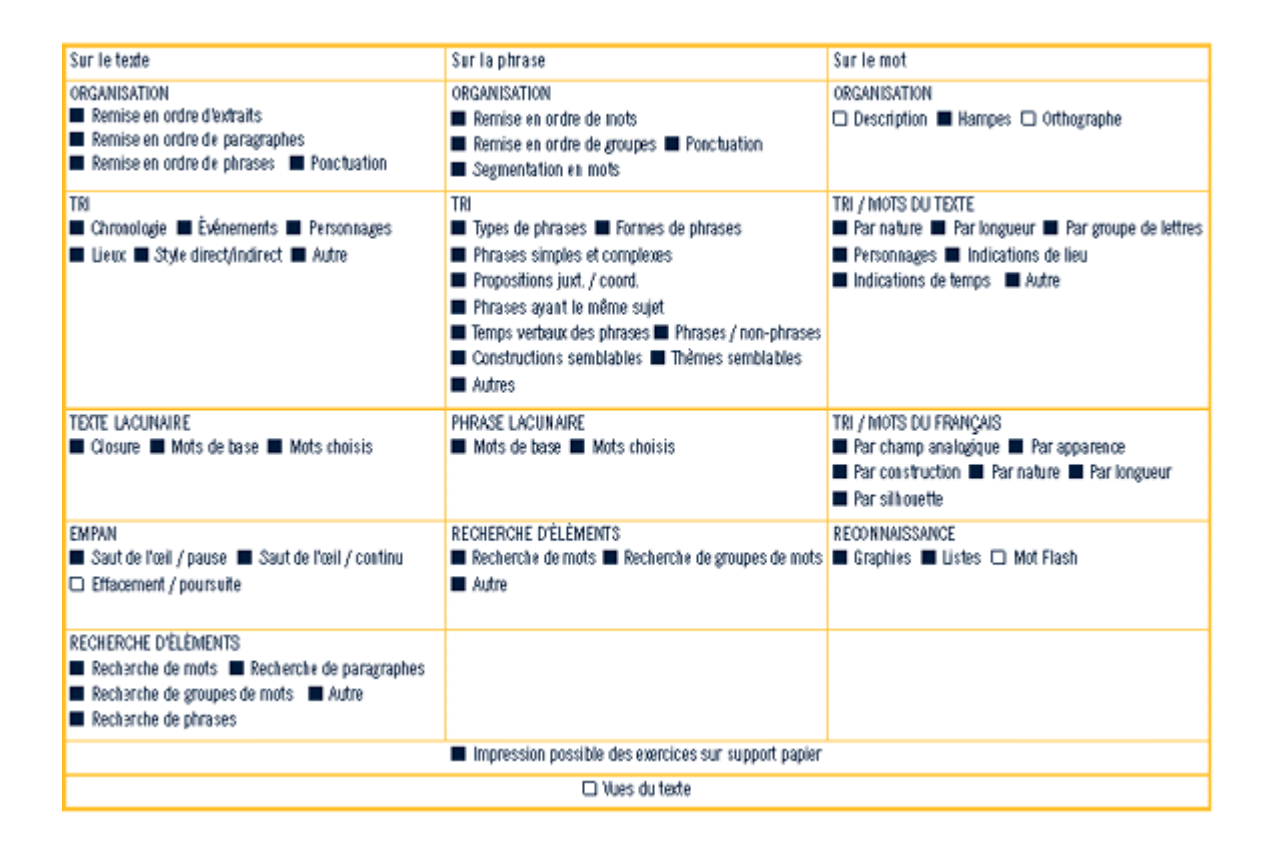

Par rapport au temps total consacré à l'enseignement de la lecture, le temps passé à préparer les exercices avec Exographix et la filière qui les organise est extrêmement court. Non seulement la prise en main du logiciel est simple et l'automatisation de la fabrication des exercices étendue, mais surtout, cette préparation est l'aboutissement d'un processus démarré bien avant. En effet, d'autres activités prennent relativement plus de temps, comme l'étude attentive d'un texte de manuel, d'un texte documentaire ou d'un article de journal (qui passe par la saisie dans le BDL) pour y repérer des éléments linguistiques susceptibles d'être travaillés. En outre, en fonction du rythme de travail de la classe, la sélection du matériel linguistique (mots, groupes de mots, phrases, paragraphes, parties de texte) qui alimente les exercices et la création de la filière elle-même, produit des exercices pour une, deux ou trois semaines, à l'intention de tous les élèves de la classe.

Exographix apporte à l'enseignant une aide précieuse en prenant en charge, sous son contrôle et à partir de textes choisis en fonction des champs d'intérêt immédiats de la classe, des fonctions répétitives dans le domaine de l'élaboration et de la réalisation de l'étape indispensable qu'est l'exercice. Il peut dès lors consacrer davantage de temps à assurer la cohérence de la démarche d'ensemble, qui vise à accompagner l'apprentissage linguistique de l'élève.

Idéographix est offert depuis peu en plusieurs langues (la liste n'est pas définitive). Ce

support unifié, permettant un travail différencié sur diverses langues écrites, peut se révéler particulièrement formateur pour les élèves. Une langue écrite offre à l'enseignant et à l'apprenti des facilités que l'oral ne présente pas : on apprend plus rapidement à lire une langue étrangère qu'à la parler. C'est qu'à l'écrit, les constituants sont séparés, distingués les uns par rapport aux autres, disponibles en permanence, et ce, dans une forme stable qui ne dépend ni de la vitesse d'émission de l'auteur ni de sa prononciation. Cette permanence et cette simultanéité de la totalité du texte permettent de travailler l'écrit d'une tout autre manière que l'oral, en visualisant des structures, en les démontant (en paragraphes, en phrases, en groupes de fonction, en mots, en graphèmes, en lettres), en classant leurs constituants, en les recomposant, en les comparant au message initial, en s'en servant pour produire autre chose, etc.

Le logiciel Idéographix est livré sous forme de cédérom (taille oblige, puisqu'il est livré avec environ 3 000 images et 2 000 mots enregistrés), mais on peut le commander à l'adresse de l'Association française pour la lecture [\(www.lecture.org](http://www.lecture.org)).

- Charbonneau, R. (2000). [« Elmo international, digne descendant d'Elmo](http://correspo.ccdmd.qc.ca/index.php/document/enseigner-le-francais-parfois-a-pas-de-loup/elmo-international-digne-descendant-delmo-et-precurseur-dideographix/) et précurseur d'Idéographix », Correspondance, vol. 5, n<sup>o</sup> 4. Retour 1
	- 2 Voir [www.lecture.org.](http://www.lecture.org) Retour

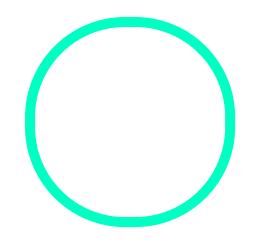

### [Denis Foucam](https://correspo.ccdmd.qc.ca/author/foucambertdenis/)bert

Chargé de recherches à l'Association française pour la lecture et membre du laboratoire des sciences de l'éducation de l'Université Grenoble 2